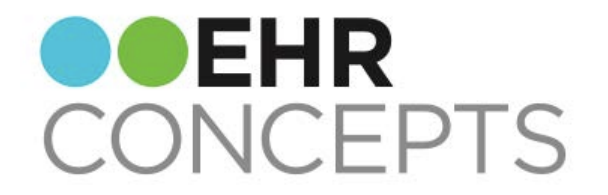

# Making the Most of the Clinical Desktop

Presenter: Jennifer Oelenberger, Director of Operations

## EHR Concepts Gives Back

Thank you so much for attending our webinars. We at EHR Concepts enjoy giving back to our TouchWorks community!

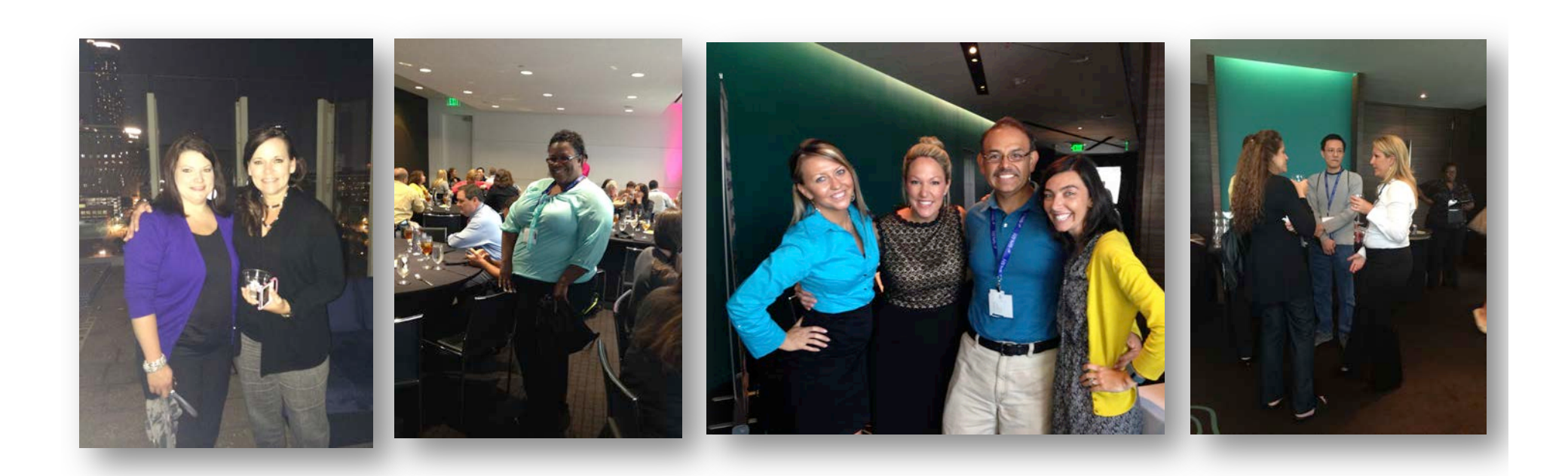

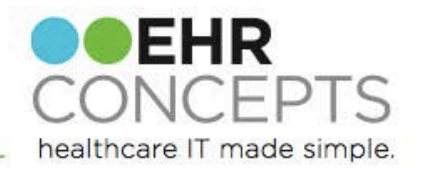

### Make it Personal

Educate users on how to create their own chart view.

Consider adding a Personal View tab to give users the option to easily see the entire chart on one tab, or their own personal filtered view on another (e.g. only items pertaining to their specialty for the last 3 months)

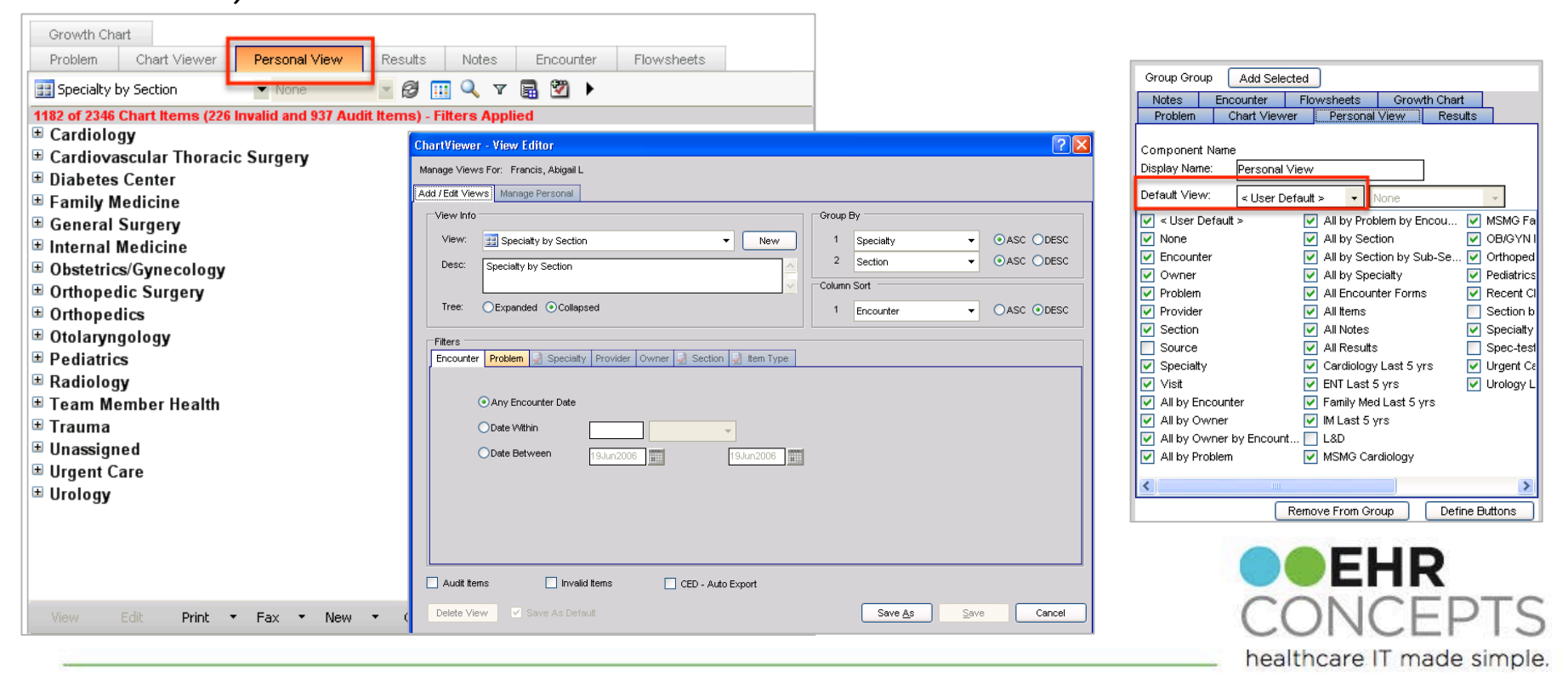

# Get a Consensus

Talk to your users about how they would like to see the main Chart Viewer tab. How did their chart look in the "paper world"?

Do they want it expanded or collapsed? Do they want it arranged section by subsection or by encounter? Ascending or descending?

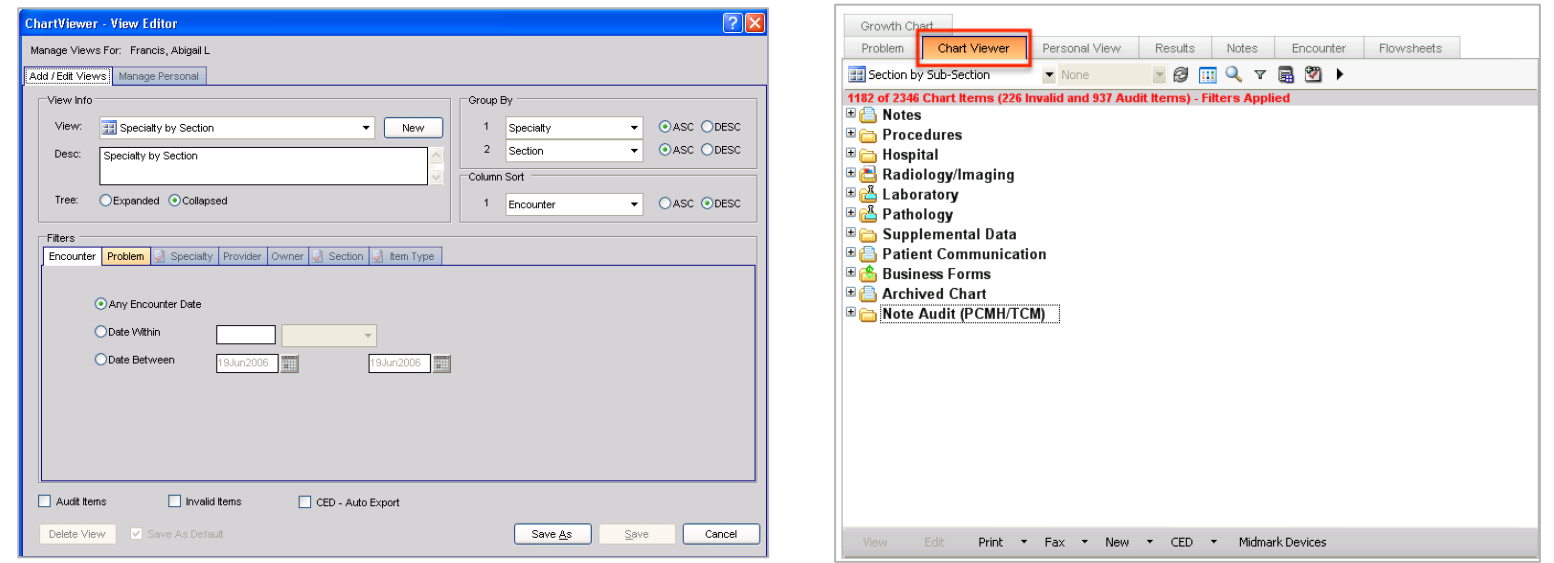

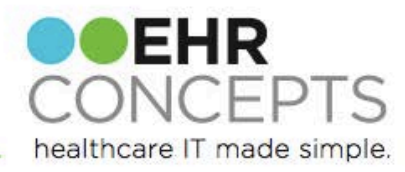

### Get Better Results

Create a "Results" tab so users can quickly see all results in a patient's chart, without having to scroll through other chart viewer items. You can even break down results into a lab tab, rad tab, etc.

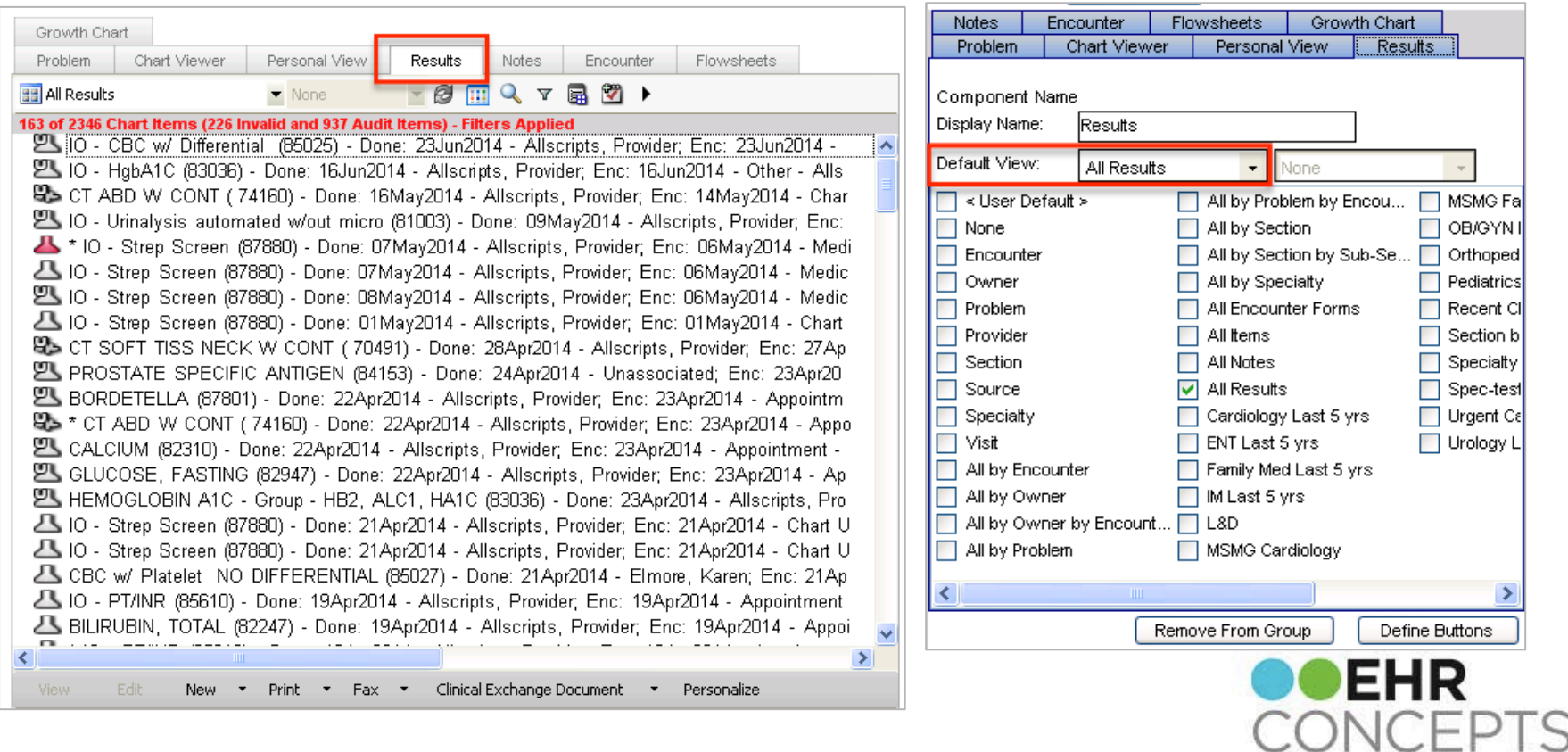

healthcare IT made simple.

### Customize It

To edit the clinical desktop you will need "Clinical Desktop View- Edit" security. From VTB click "Work Def Admin", then "Add/Edit Desktop."

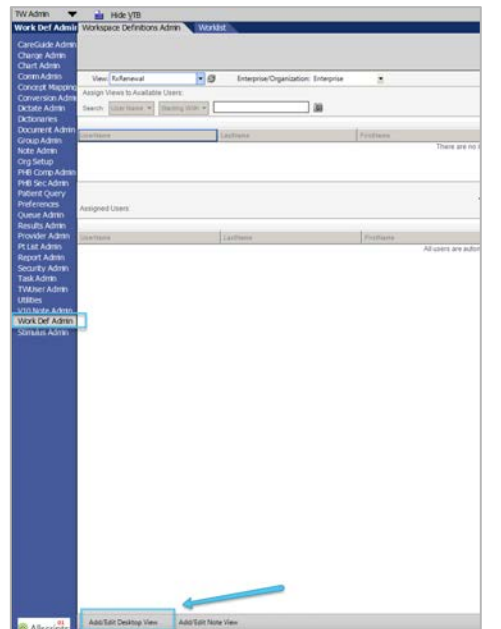

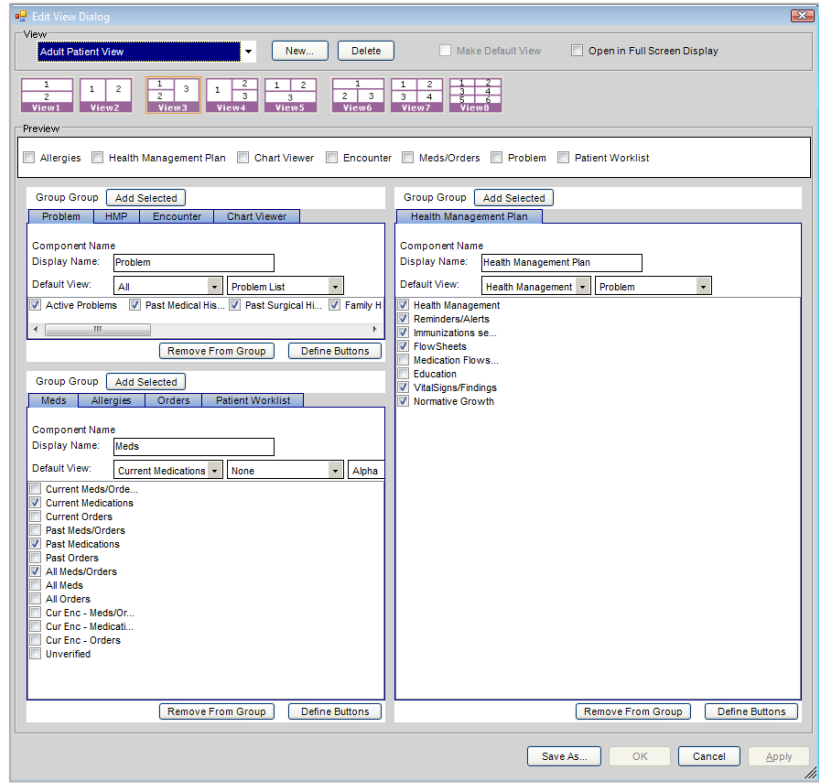

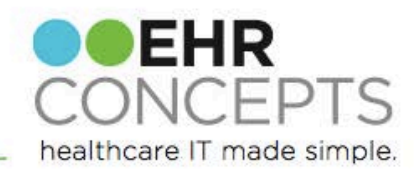

# Push the Right Buttons

Reevaluate the buttons on each component.

Make sure the most useful ones are used, and clearly visible by the user.

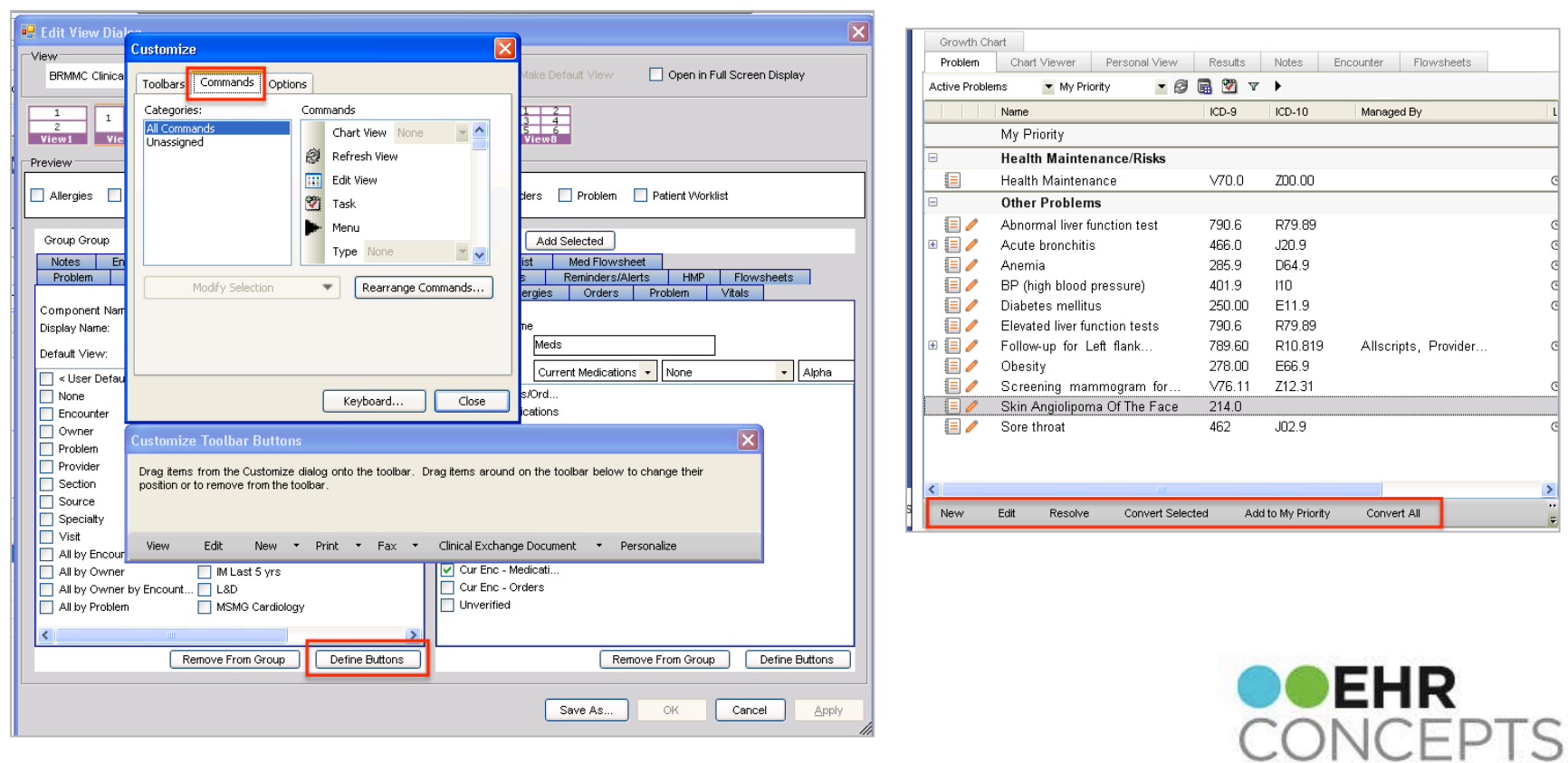

healthcare IT made simple.

# Medication Flowsheet

In 11.4.1 there is a new "Medication Flowsheet" option that gives users a clear and concise view of a patient's medications.

Consider adding this as its own tab, or as an option under flowsheets or HMP.

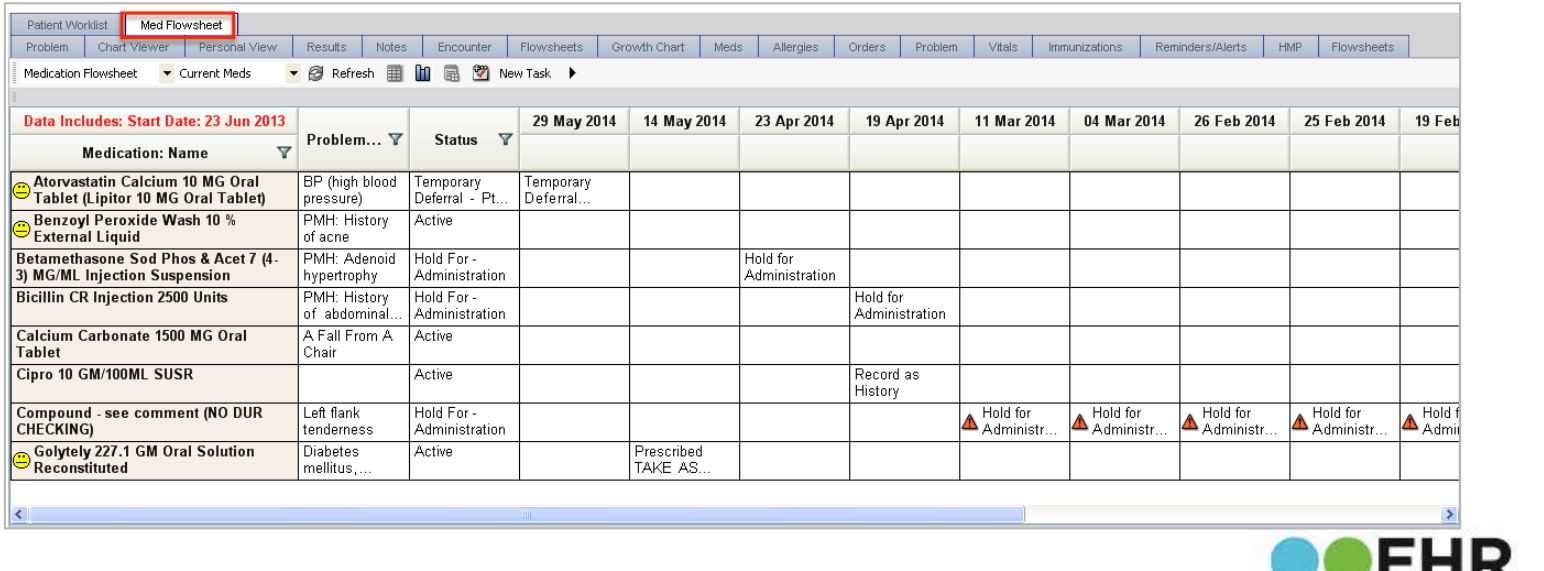

healthcare IT made simple.

### See the Past

Many clients and users that we work with don't realize that if you doubleclick on any encounter in the encounters tab, it will bring up the encounter summary from that visit.

This allows users to quickly see what was done on any previous encounter.

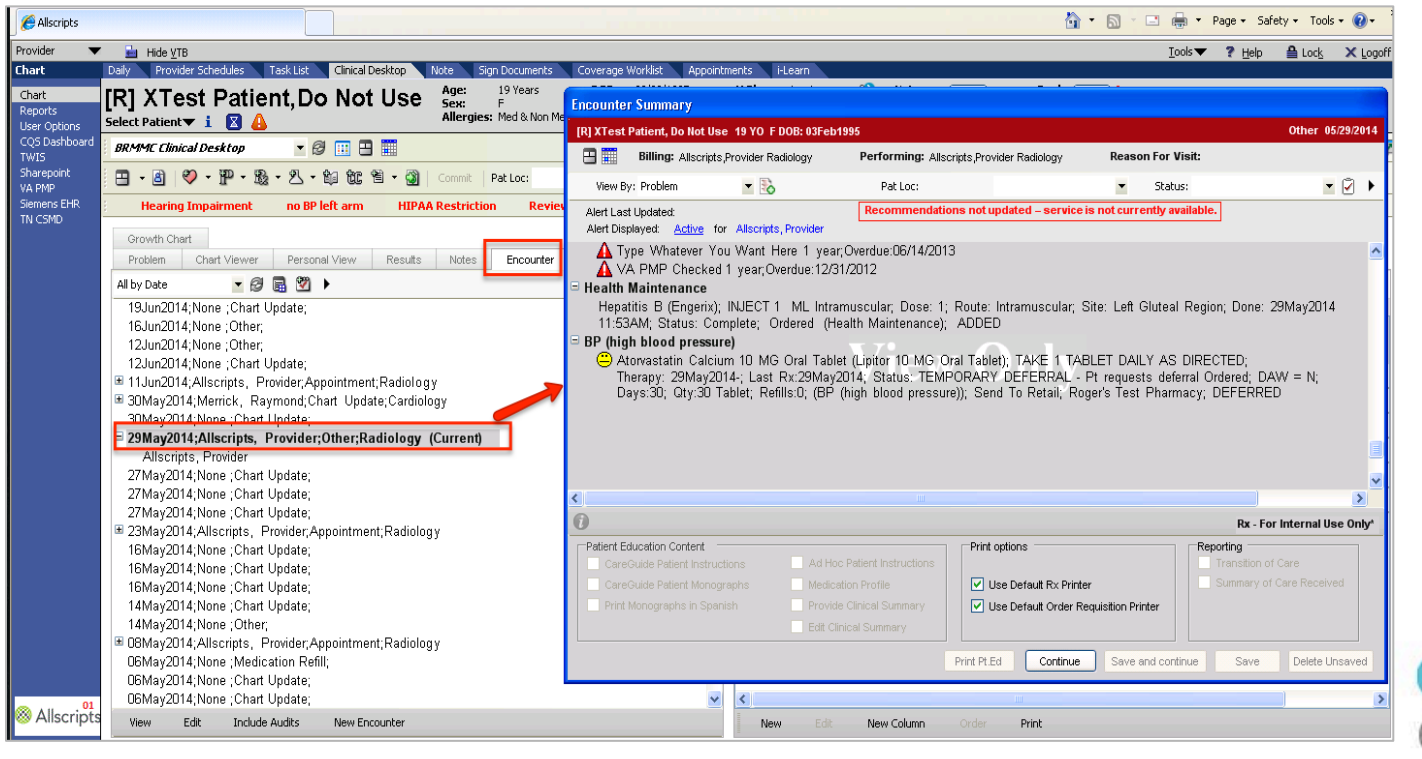

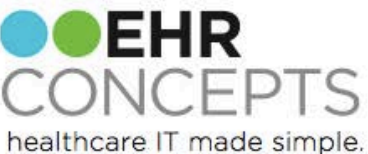

### Build Your Banner

Choose "Utilities" in TW Admin to access the Patient Banner Setup to customize for your organization

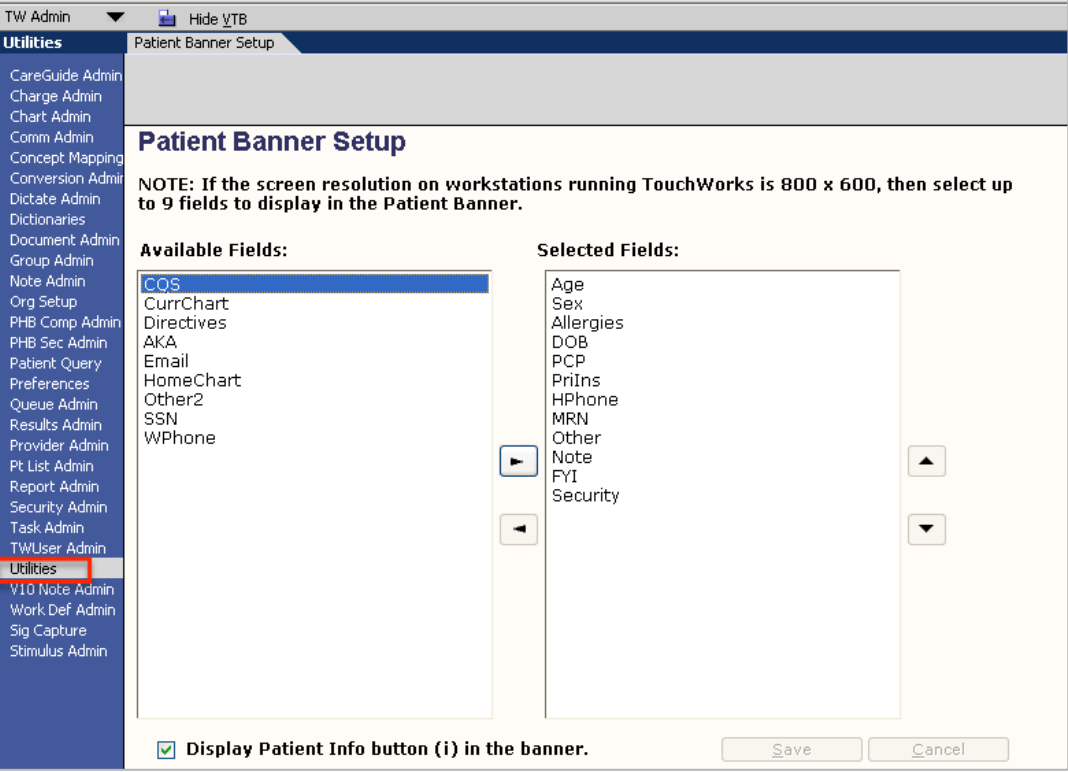

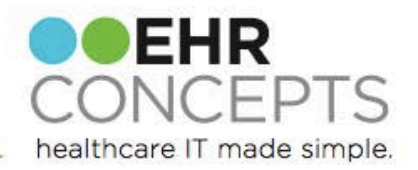

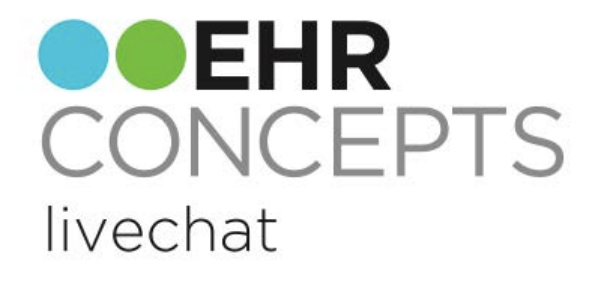

### Questions?

For more information, contact us at 1-888-674-0999 or email us at info@ehrconcepts.com

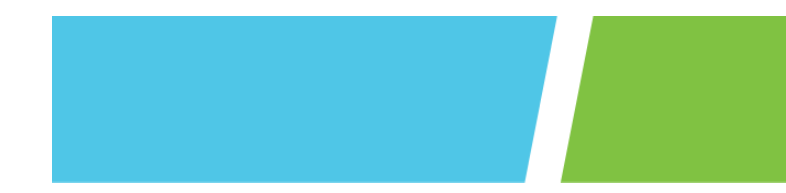